# **2019-08-22 Fedora Workshop in Switzerland**

- [When](#page-0-0)
- [Where](#page-0-1)
- [Preparations](#page-0-2)
- [Agenda](#page-0-3)

On August 22, 2019 the State Archives Basel-Stadt and St. Gallen will host a Fedora Workshop with speakers from Lyrasis/DuraSpace/Fedora: Product Manager David Wilcox and Technical Lead Andrew Woods will discuss the latest version of Fedora (currently 5.x) which replaces the Fedora 3.8 version currently running on many archives.

#### <span id="page-0-0"></span>When

22 August 2019

9:00 - 17:00

### <span id="page-0-1"></span>**Where**

State Archives Bern Falkenplatz 4, 3001 Bern

## <span id="page-0-2"></span>**Preparations**

We will be using a virtual machine for the hands-on portions of the workshop, so please follow these instructions to get the VM up and running on your laptop \*before\* you arrive. We are doing this in advance so we do not have to troubleshoot problems at the event.

NOTE: The VM uses 2GB of RAM, so you will need a laptop with at least 4GB of RAM to run it. Depending on your laptop manufacturer, you may also need to enable virtualization in the BIOS.

- 1. Download and install VirtualBox: <https://www.virtualbox.org/wiki/Downloads>
- 2. Download and install Vagrant: <http://www.vagrantup.com/downloads.html>
- 3. Download and unzip the 5.1.0 release of the Fedora VM:<https://github.com/fcrepo4-exts/fcrepo4-vagrant/archive/fcrepo4-vagrant-5.1.0.zip>
- 4. Using a Command Line Interface, navigate to the VM directory from step 3 and run the command: vagrant up
- a. Note that this step will take a while as the VM downloads and installs a full virtual environment 5. Test the VM by opening your web browser and navigating to: <http://localhost:8080/fcrepo>
- a. The administrator username/password is fedoraAdmin/secret3
- 6. Turn off the VM by running the command: vagrant halt

## <span id="page-0-3"></span>Agenda

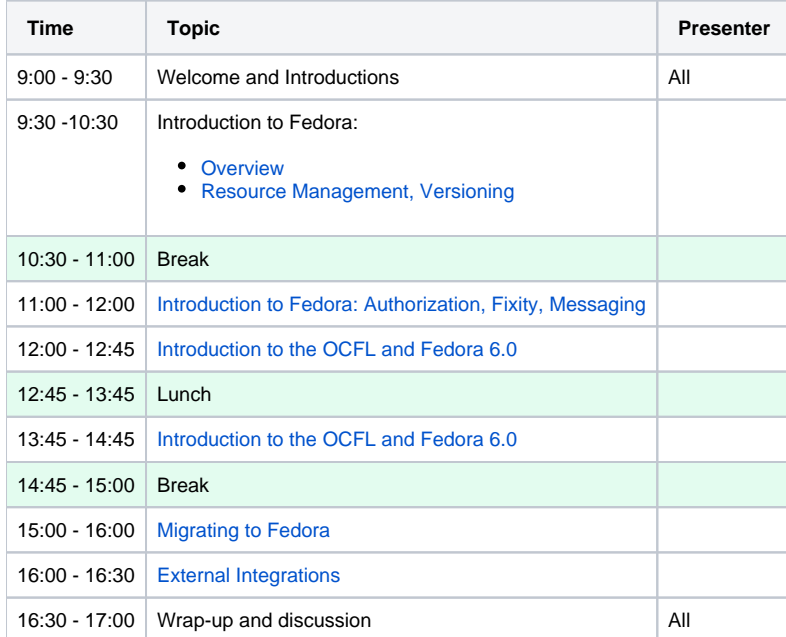